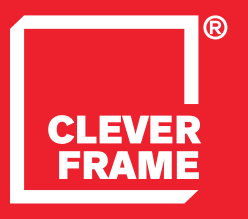

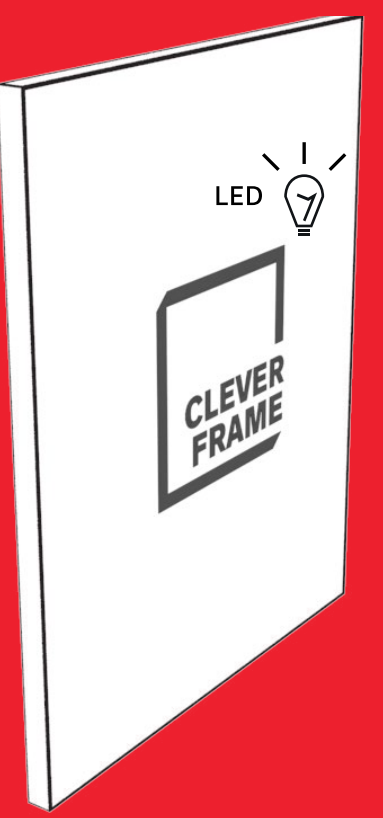

**1.8** Clever Frame®<br> **1.8** PODŚWIETLENIA L Modular Sale Support Architecture **PODŚWIETLENIA LED**

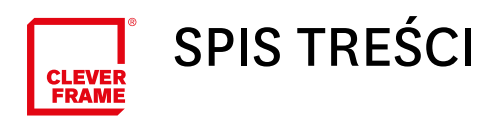

# NAJWAŻNIEJSZE INFORMACJE\_s.3 ⊭

#### [PRZYGOTOWANIE PANELI GRAFICZNY\\_s.4 ↙](#page-3-0)

## PRZYGOTOWANIE PYLONÓW DO PODŚWIETLEŃ\_S.5 ⊭

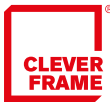

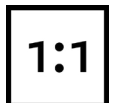

Prosimy o przygotowanie każdego pliku graficznego w formacie rzeczywistym czyli 1:1. Pliki powinny być przygotowane osobno dla każdej z płaszczyzn. Po wydruku zostanie one podzielone, a następnie przycięte do wymiaru pojedynczych paneli (patrz: grafika dla pojedynczych paneli).

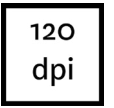

Grafiki powinny być przygotowane w rozdzielczości 120 dpi. Mniejsza rozdzielczość spowoduje widoczne pogorszenie jakości wydruku. Większa rozdzielczość jest akceptowalna, jednak prowadzi do niepotrzebnego zwiększenia objętości pliku bez wpływu na efekt końcowy.

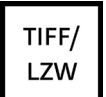

Podczas zapisu prosimy wybierać format .tiff z kompresją LZW dla IBM PC. W szczególności prosimy nie posługiwać się innymi formatami kompresji stratnej. Pliki wektorowe również powinny być rastrowane i zapisywane w odpowiednim rozmiarze w formacie .tiff. Z uwagi na możliwość wystąpienia błędów, nie dokonujemy kompresji z plików wektorowych do plików rastrowych. Pliki .PDF powinny być eksportowane do plików rastrowych.

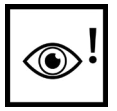

Prosimy pamiętać, że płaszczyzny są dzielone na panele (patrz powyżej). Dlatego też szczególnie ważne jest, żeby nie umieszczać istotnych elementów grafik na przecięciach paneli graficznych a nie na obszarach odcinanych. Podświetlenia LED umożliwiają tylko podświetlenia jednostronne.

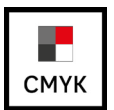

Prosimy o przygotowywanie grafiki w przestrzeni CMYK i nie załączanie do pliku profili.

<span id="page-3-0"></span>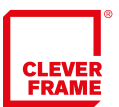

#### PRZYGOTOWANIE PANELI GRAFICZNYCH DO PODŚWIETLEŃ LED

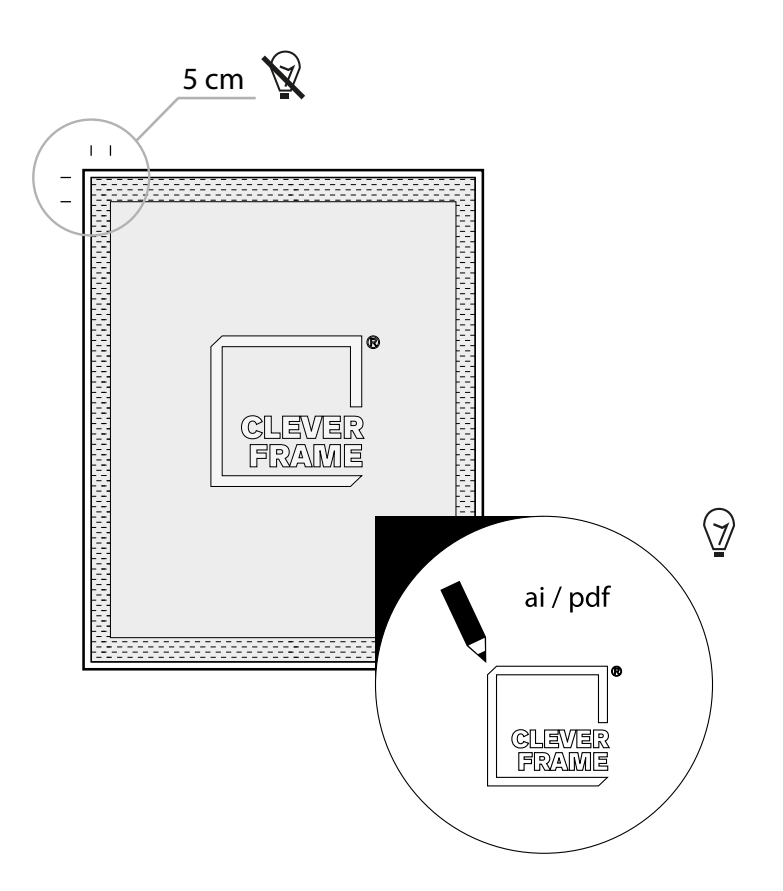

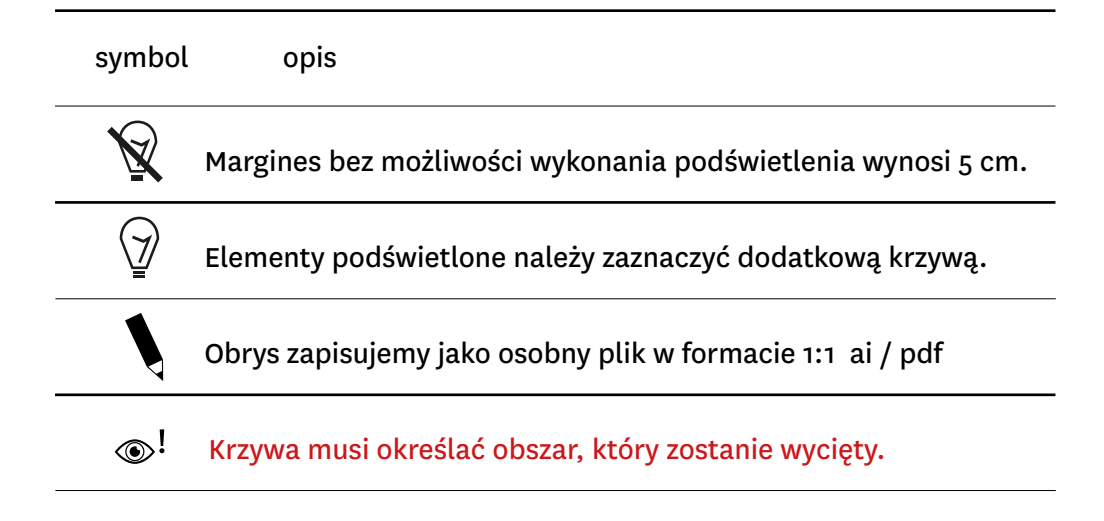

<span id="page-4-0"></span>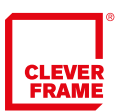

### PRZYGOTOWANIE PYLONÓW DO PODŚWIETLEŃ LED

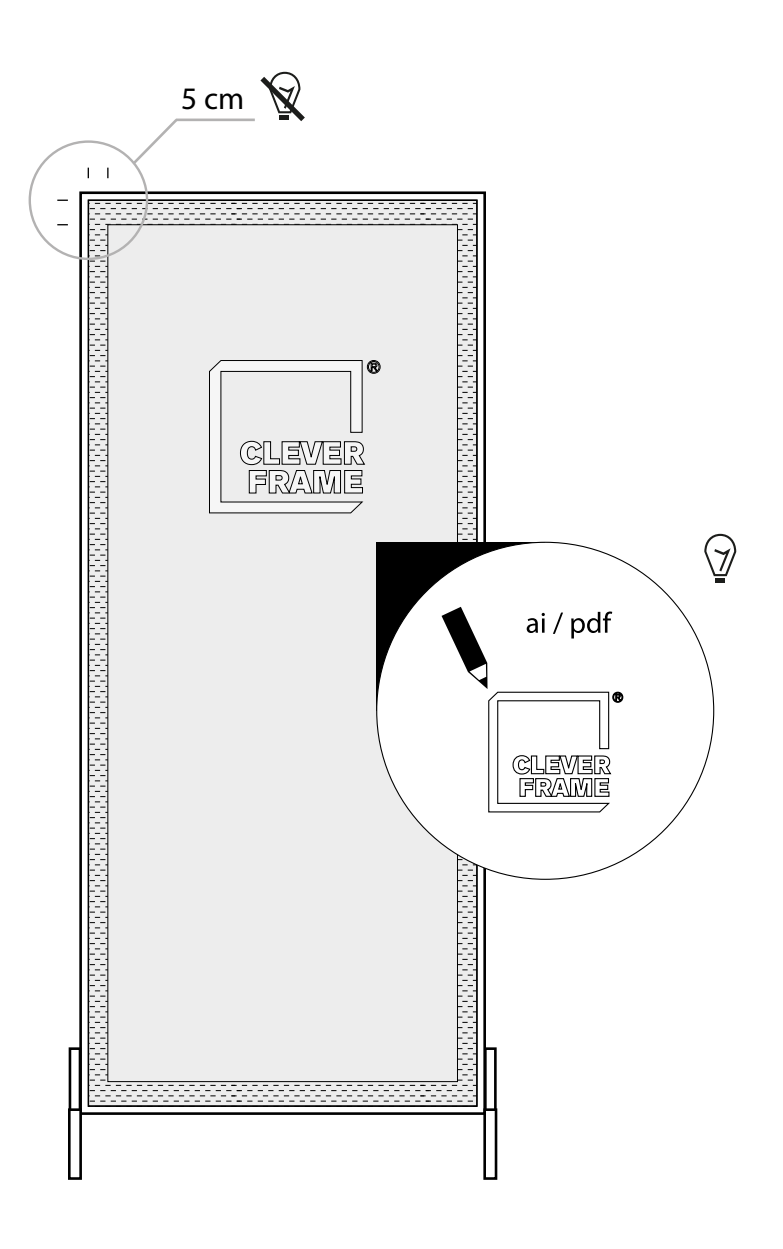

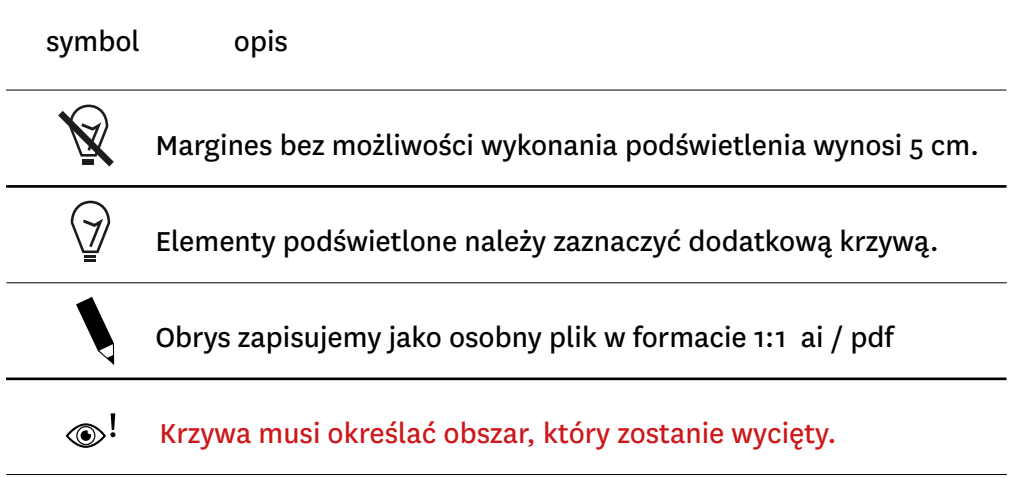